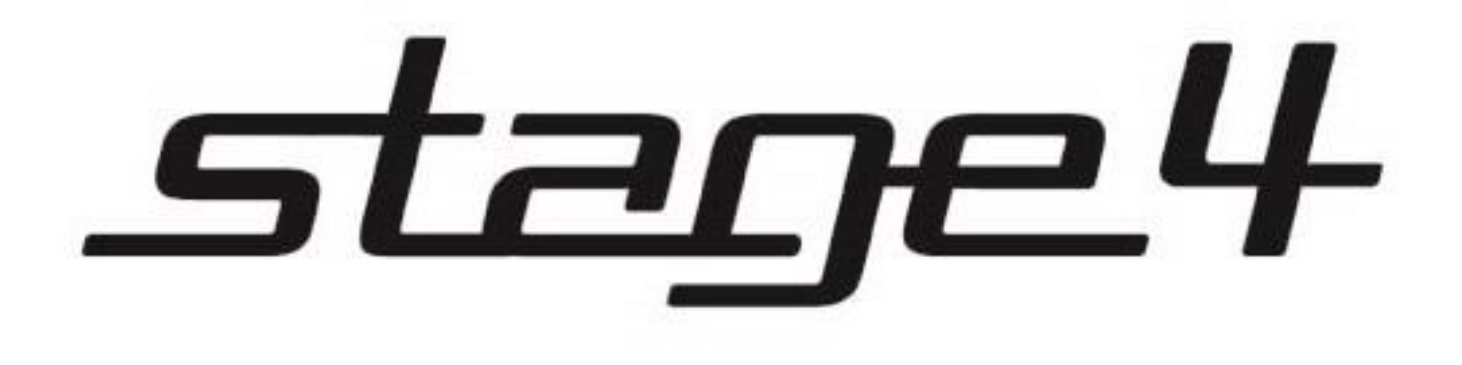

# GRAPH SDA 6000RGB

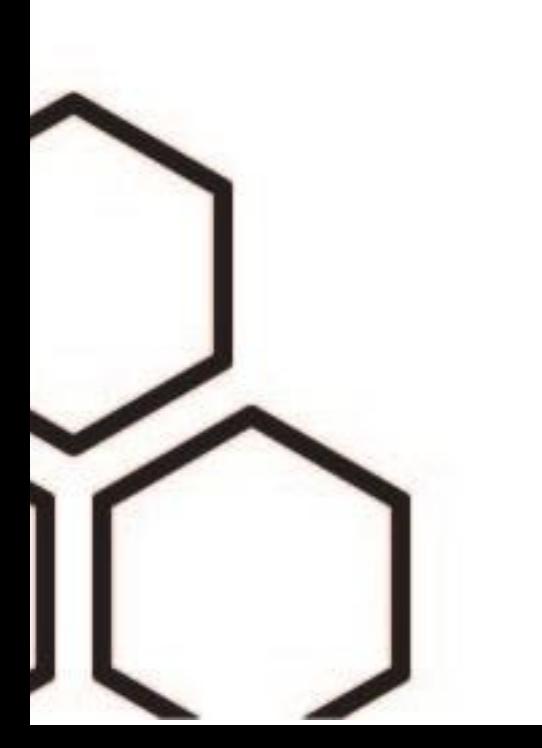

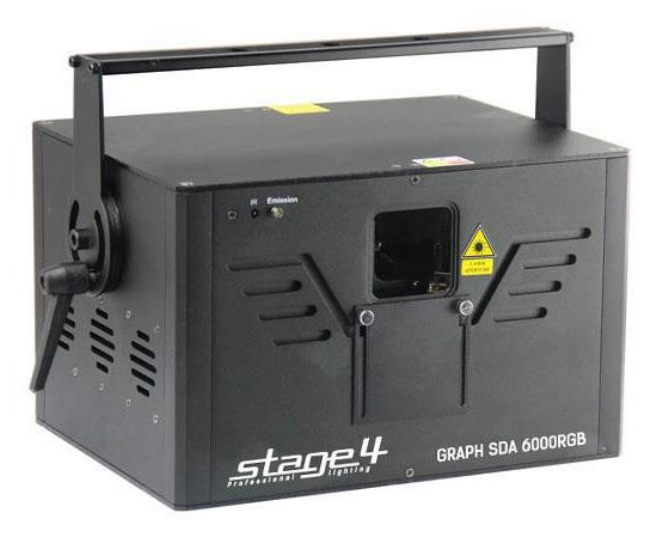

### **1 Основные характеристики**

### **Технические параметры GRAPH SDA 1000RGB**

ТЕХНИЧЕСКИЕ ПАРАМЕТРЫ

- Излучатели: красный – 1000 мВт/635 нм зеленый – лазерный диод (PURE) 1000 мВт/520 нм синий – 3000 мВт/450 нм
- Аналоговая модуляция
- Скорость сканирования: 40 000 точек в секунду
- Угол раскрытия: 30°
- 128 графических шаблонов
- Режимы работы: звуковая активация, авторежим, ILDA, DMX-512 (17 каналов), Master/Slave
- LCD-дисплей
- SD флеш-карта (2Гб) с ПО для создания демо-шоу
- ИК ПДУ
- Габаритные размеры: 420х320х260 мм
- Масса: 6,8 кг

### **Комплект поставки**

Лазерный проектор GRAPH SDA 6000RGB Кабель питания Кабель DMX (1м) Руководство пользователя

### **2 Меры безопасности при эксплуатации прибора Эксплуатация и первое включение прибора**

✔ **В соответствии с требованиями международных правил лазерной безопасности, лазеры должны эксплуатироваться следующим образом: минимальная высота от поверхности пола до лазерного луча должна быть не менее 3 метров (9,8 метров; в горизонтальной плоскости расстояние между лазерным лучом и зрительным залом должно быть не менее 2,5 метров.**

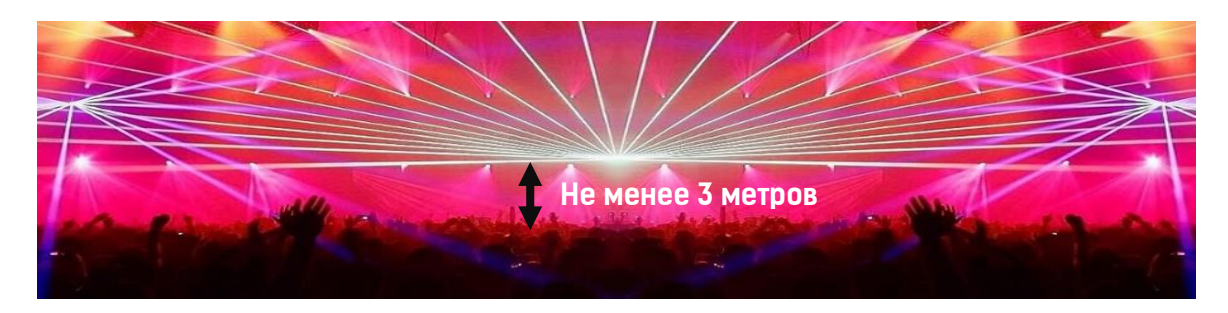

### ✔ **При близких к максимальным значениям угла раскрытия не устанавливайте скорость движения сканеров на максимальные значения – это приведет к перегреву и поломке сканирующей системы.**

✔ Персонал, допущенный к монтажу и эксплуатации данного прибора должен обладать соответствующими навыками и квалификацией, а также соблюдать инструкции и рекомендации, приведенные в настоящем руководстве.

✔Не используйте проектор более 4 часов подряд. Длительное использование без перерывов сокращает рабочий ресурс прибора.

✔Прибор предназначен для использования только внутри помещений при температуре не менее  $+10^{\circ}$ С и не более  $+30^{\circ}$ С.

✔Не допускайте попадание влаги на устройство, не эксплуатируйте прибор в условиях повышенной влажности.

✔ Начинайте эксплуатацию прибора только после подробного изучения и полного понимания его функций.

✔ Во избежание повреждения механизма прибора поднимайте его только за монтажную лиру.

✔ Не бросайте прибор и не подвергайте его вибрации. Избегайте применения грубой силы при установке и эксплуатации прибора.

✔ Выбирая место установки, избегайте экстремально жарких, влажных и запыленных мест, вокруг места установки не должно располагаться электрических и других кабелей.

✔ Кабель питания прибора не должен иметь повреждений и порезов. Периодически проверяйте внешнюю целостность кабеля во время эксплуатации.

✔ Если прибор подвергался значительным перепадам температур, то его необходимо выдержать при температуре эксплуатации (как правило, комнатной), во избежание появления конденсата на внутренних частях прибора, и только затем включать в сеть.

✔ Включайте прибор только убедившись в том, что все крышки прибора закрыты и болты надежно затянуты.

✔ Экраны и линзы должны заменяться при наличии видимых повреждений, существенно снижающих их эффективность, например, трещины или глубокие царапины.

✔ При возникновении любых вопросов по прибору всегда обращайтесь к региональному дилеру. ✔ Повреждения, вызванные несоблюдением правил и инструкций по эксплуатации, изложенных в настоящем Руководстве, не могут являться гарантийным случаем. Ваш продавец в этом случае вправе отказать Вам в осуществлении бесплатного гарантийного ремонта.

✔ Убедитесь, что внешние корпуса и монтажное оборудование надёжно закреплены, используются надёжные средства вторичных креплений, вроде страховочных тросов.

#### **Защита от удара электрическим током**

✔ Будьте осторожны при манипуляциях с прибором. Имеется опасность поражения током при прикосновении к проводникам и внутренним деталям прибора!

✔ Внутри устройства нет частей, доступных для обслуживания пользователем - не открывайте корпус и не используйте прожектор без защитных кожухов.

✔ Каждый прибор должен быть правильно заземлен, а схема контура заземления должна соответствовать всем релевантным стандартам.

✔ Перед установкой убедитесь, что напряжение и частота питающей сети соответствует техническим требованиям к системе электропитания прибора.

✔ Используйте только тот источник питания, который соответствует параметрам местной электросети и имеет как защиту от перегрузок, так и от обрывов в заземлении.

✔ Всегда отключайте устройство от питающей сети перед проведением очистки или профилактических работ.

#### **Защита от ультрафиолетового излучения, ожогов и возгораний**

✔ Не допускается монтаж проектора непосредственно на воспламеняющихся поверхностях.

✔ Обеспечьте минимальное свободное пространство в 0,1 метра от боковых вентиляционных отверстий.

✔ Убедитесь в том, что силовой кабель соответствует используемой нагрузке всех подключенных приборов.

✔ Никогда не смотрите непосредственно на источник лазерного излучения. Лазерный луч может вызвать серьезные повреждения глаз.

✔ Не проецируйте на поверхности, расположенные на расстоянии менее метра от прибора.

#### **Защита от повреждений, связанных с падением прибора**

✔ К установке, эксплуатации и техническому обслуживанию проектора допускается только квалифицированный персонал.

✔ Ограничьте доступ к месту проведения работ по установке или снятию прибора.

✔ Убедитесь, что внешние корпуса и монтажное оборудование надёжно закреплены, и используются надёжные средства вторичных креплений, вроде страховочных тросов.

### **3 Внешний вид**

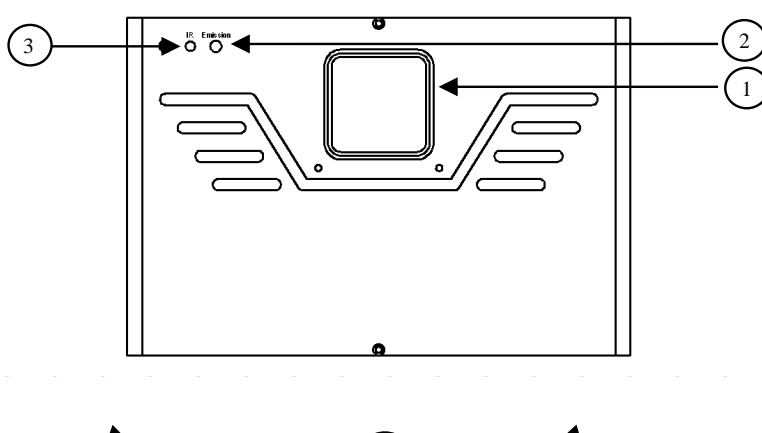

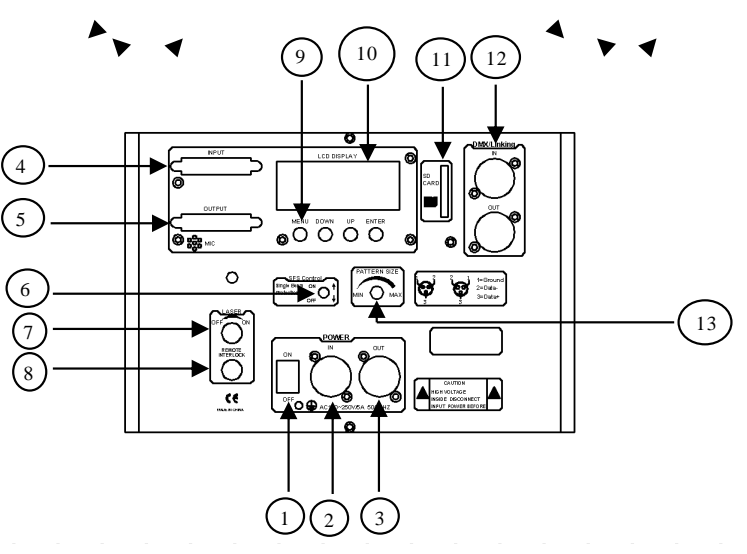

Фронтальная панель.

- 1. Выходное окно.
- 2. Индикатор питания.
- 3. Инфракрасный приемник сигнала.

Задняя панель.

- 1. Кнопка питания on/off.
- 2. Разъём питания PowerCON in.
- 3. Разъём питания PowerCON out.
- 4. Разъём ILDA DB25 in.
- 5. Разъём ILDA DB25 out.

6. Функция отключения излучателей при статичном луче.

- 7. Ключ безопасности.
- 8. Разъем Interlock (при отсоединении отключает излучатели)
- 9. Панель управления.
- 10. LCD дисплей.
- 11. Разъём карты памяти SD.
- 12. Разъёмы DMX in/out/
- 13. Масштабирование проекции по X и Y

### **4 DMX-адресация**

Управление прибором возможно по протоколу DMX 512, широко используемого в интеллектуальных системах управления светом. Одна линия DMX 512 способна независимо управлять 512 каналами. Соединение приборов в цепь DMX происходит следующим образом: cигнальный вход прибора, XLR male - подключается к системе управления, далее XLR выход female первого прибора подключается к XLR входу следующего прибора в цепи. Сигнал DMX 512 передается с очень большой скоростью. Использование некачественных или поврежденных кабелей и паяных соединений, а также ржавых соединений может привести к искажению сигнала и прекращению работы системы. Каждому световому прибору необходимо присвоить адрес для получения данных с контроллера, используя меню. Номер адреса представляет собой число в интервале от 0 до 511 (1-512), в зависимости от системы прибора).

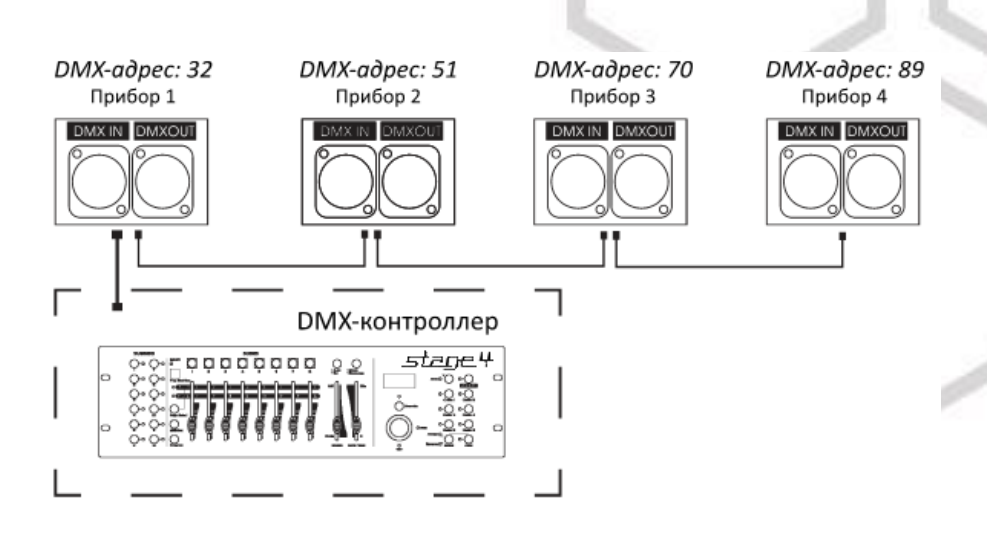

### **Схема распайки разъемов DMX**

Если Вы пользуетесь контроллером с 5-контактным выходом DMX, вам потребуется переходник с 5 контактного разъема на 3-контактный**.** 

3-контактные XLR разъемы используются чаще 5-контактных.

3-контактный разъем XLR: Контакт 1: экран, контакт 2: отрицательный сигнал (-), контакт 3: положительный сигнал (+).

5-контактный разъем XLR: Контакт 1: экран, контакт 2: отрицательный сигнал (-), контакт 3: положительный сигнал (+). Контакты 4 и 5 не используются.

### **Установка терминатора**

На DMX разъеме последнего прибора в цепи необходимо установить терминатор. Припаяйте резистор сопротивлением 120 Ом 1/4Вт между контактом 1 (DMX-) и контактом 3 (DMX+) 3 контактного разъема XLR и вставьте его в гнездо DMX выхода последнего устройства в цепи.

### **5 Режим управления ILDA**

✔ Данное устройство оснащено портами ILDA DB25, которые позволяют управлять лазером при помощи программного обеспечения и контролирующих интерфейсов с ПК. При подключении кабеля с 25-штырьковым разъемом, управление устройством осуществляется при помощи ПК, при отключении устройство переходит в стандартный режим.

### **6 Обслуживание прибора**

Регулярная профилактика оборудования гарантирует более длительный срок его службы. Для оптимизации светоотдачи необходимо производить периодическую очистку внутренней и внешней оптики, системы вентиляции.

Частота очистки зависит от условий эксплуатации прибора: эксплуатация в помещениях с сильным задымлением, большим наличием пыли, а также в помещениях с повышенной влажностью может вызвать большее загрязнение оптики и механических деталей прибора.

- ✔ Производите очистку мягкой тканью, используя обычные чистящие средства для стекла.
- ✔ Насухо вытирайте промытые комплектующие.
- ✔ Используйте баллоны со сжатым воздухом для продувки труднодоступных деталей

✔ **Комплексную очистку рекомендуется производить только специалистом сервисного центра регионального представителя.**

## **7 Управление прибором с помощью дисплея**

### **Основные функции**

Для выбора функции нажмите кнопку **MENU**, выберите необходимую позицию меню. Чтобы выбрать функцию нажмите кнопку **ENTER,**  затем нажмите кнопку UP/DOWN для установки необходимого параметра, нажмите **ENTER**, или подождите 5 секунд или зажмите кнопку **MENU**  для выхода в основное меню.

### **Управление меню при помощи дисплея**

- 1. **SD PRG MODE**: автоматическое проигрывание плейлистов с файлами формата. ild. Переключение плейлистов осуществляется кнопками UP/DOWN. Выбор плейлиста осуществляется нажатием кнопки ENTER.
- **2. SD ILDA MODE:** проигрывание определенного файла в плейлистах. Для выбора плейлиста (FIL) и определенного файла (ILD) используйте кнопки UP/DOWN и ENTER. Для возврата используйте кнопку MENU.
- 3. **AUDIO MODE:** режим звуковой активации. Используйте кнопки UP/DOWN для регулировки чувствительности встроенного микрофона.
- 4. **AUTO MODE:** режим автоматического воспроизведения графических паттернов.
- 5. **DMX MODE:** используйте клавиши UP/DOWN и ENTER для настройки адреса DMX.

## UP **MENU DOWN ENTER**

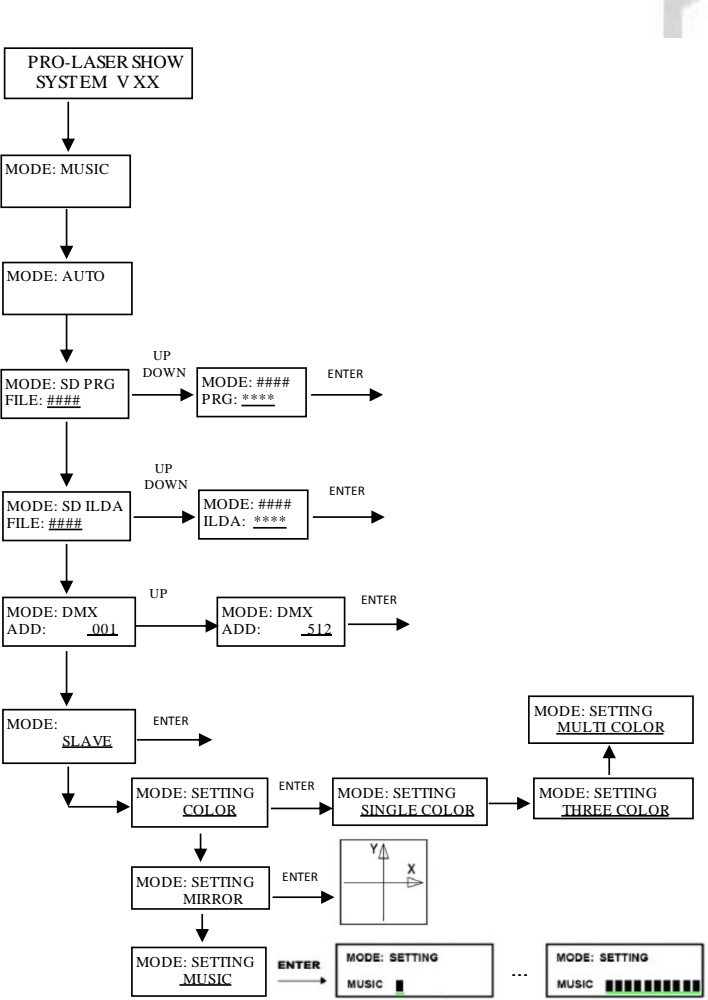

### **РЕЖИМ MASTER/SLAVE**

Используйте клавиши UP/DOWN и ENTER для выбора режима прибора как ведущего (MASTER) или ведомого (SLAVE). Соедините в линию ведущий лазер с ведомым, используя кабель DMX. Ведомые приборы будут синхронно отображать проекции, воспроизводимые ведущим прибором.

### **ПРОИГРЫВАНИЕ ФАЙЛОВ С КАРТЫ ПАМЯТИ SD**

Прибор поддерживает функцию воспроизведения графических файлов формата. ild с карты памяти SD (входит в комплект).

✔ Количество папок, содержащих файлы с расширением. ild не должно превышать 20. Количество файлов. ild в каждой папке не должно превышать 255.

✔ **ВНИМАНИЕ! ПАПКА ZHUOBIAO ЯВЛЯЕТСЯ СИСТЕМНОЙ – НЕ УДАЛЯЙТЕ И НЕ ПЕРЕМЕЩАЙТЕ ЕЁ!**

### **ПРОГРАММИРОВАНИЕ ФАЙЛОВ. ILD**

Видео-руководство по созданию графических файлов. ild расположено в корневой папке на карте SD.

### ✔ **ВНИМАНИЕ! Перед подключением карты SD к ПК и установкой бета ПО, отключите имеющиеся антивирусы и брандмауэр. В противном случае система заблокирует установочный файл, ошибочно приняв его за нежелательное ПО.**

### **DMX Контроллер**

Если прибор управляется при помощи DMX контроллера, необходимо установить DMX адрес от 1 до 512, чтобы прибор получал сигнал соответственно установленным значениям.

Нажмите кнопку MENU, выберите режим DMX, нажмите кнопку ENTER. Используйте кнопки UP /DOWN для выбора адреса DMX. Если необходимо вернуться в предыдущее меню без всяких изменений нажмите кнопку MENU.

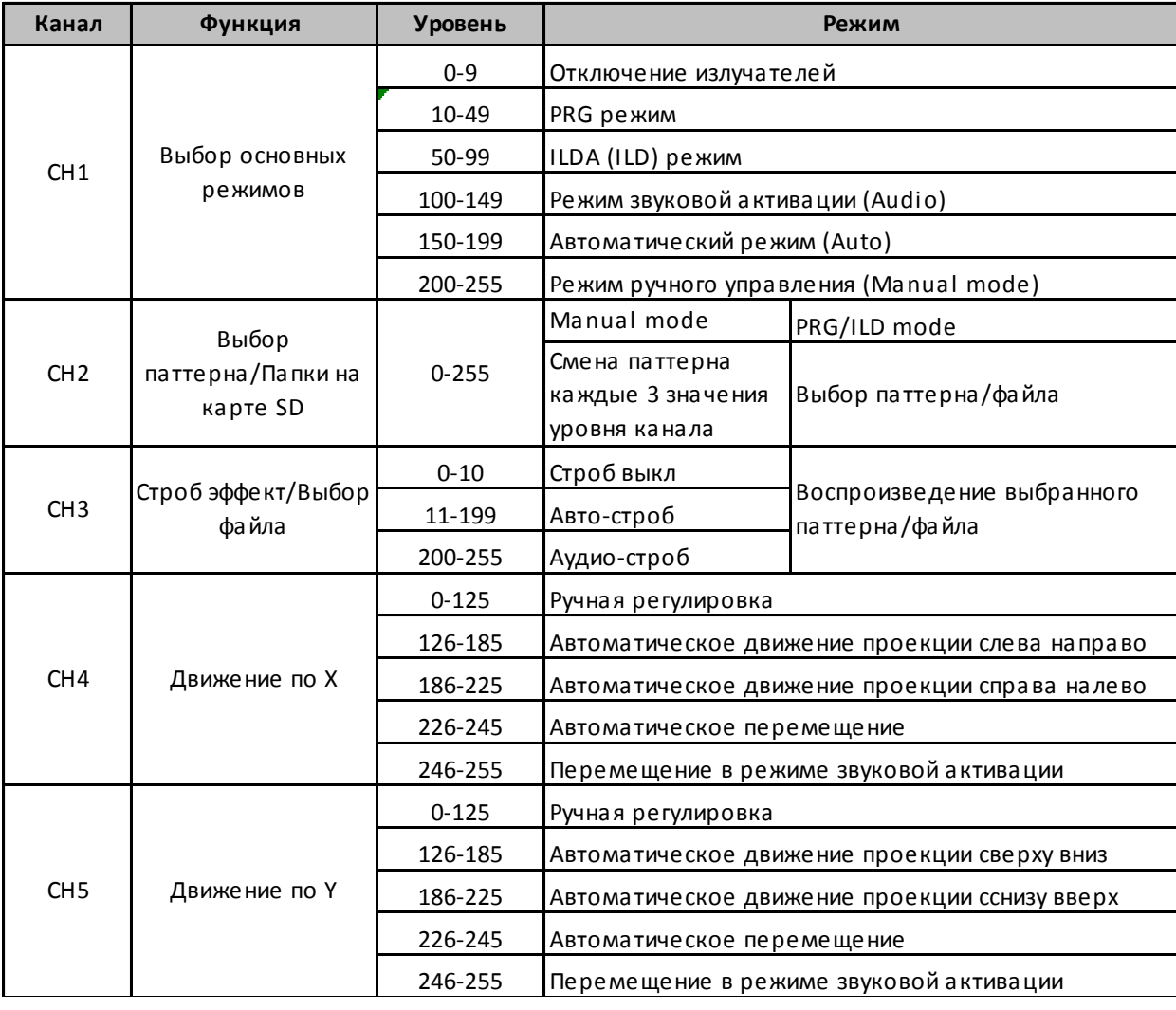

### **Функции адресов в режиме 1-ого канала**

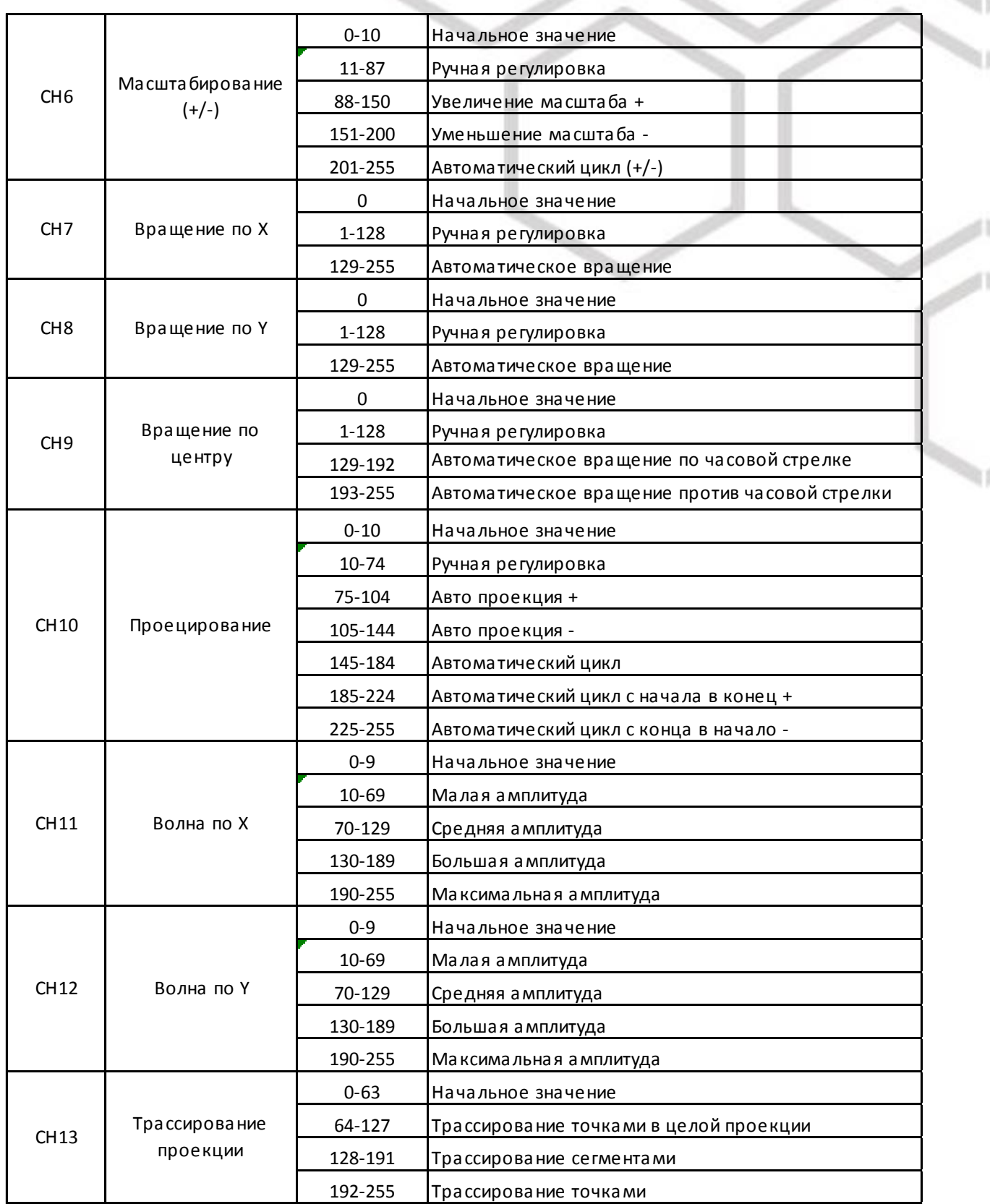

أأتن

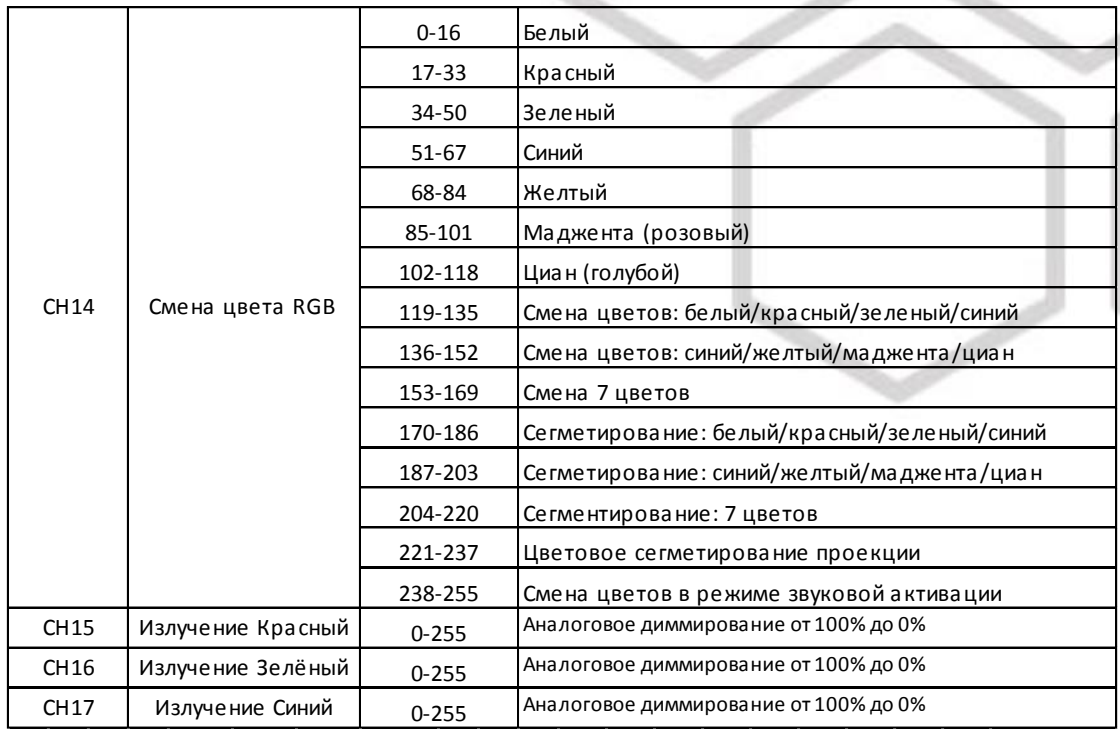

### **Функции ИК-ПДУ**

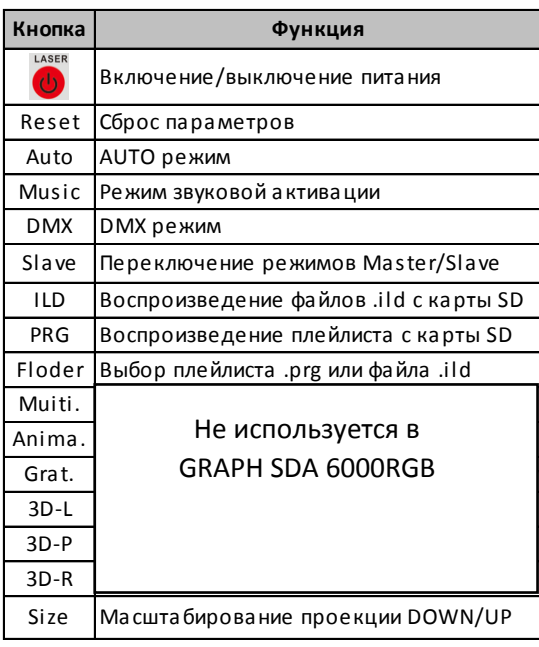

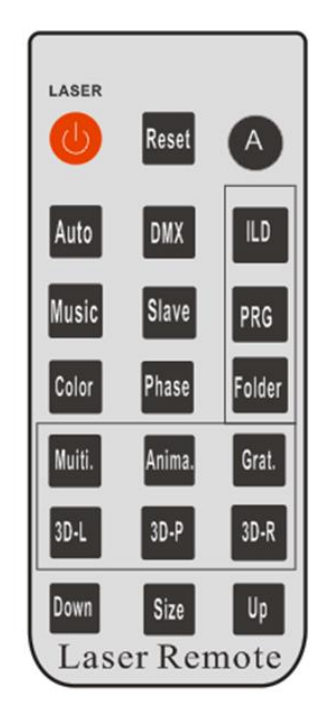

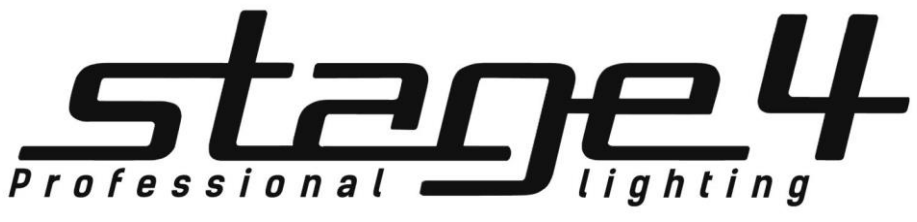

## **[www.imlight.ru](http://www.imlight.ru/) www.stage4.ru**